This is the Revision A verion of the **InOut4 RoboBrick**. The status of this project is that it has been replaced by th[e InOut10 RoboBrick.](#page--1-0)

# **InOut4 Robobrick (Revision A)**

# **Table of Contents**

This document is also available as a **PDF** document.

- [1. Introduction](#page--1-0)
- [2. Programming](#page--1-0)
- [3. Hardware](#page-1-0)
	- ♦ [3.1 Circuit Schematic](#page-1-1)
	- ♦ [3.2 Printed Circuit Board](#page-1-2)
- [4. Software](#page-2-0)
- [5. Issues](#page-2-1)

# **1. Introduction**

The InOut4 RoboBrick allows you to read up to 8 digital inputs. An interrupt can be generated on the states of selected inptus.

A picture of the InOut4−A RoboBrick is shown below:

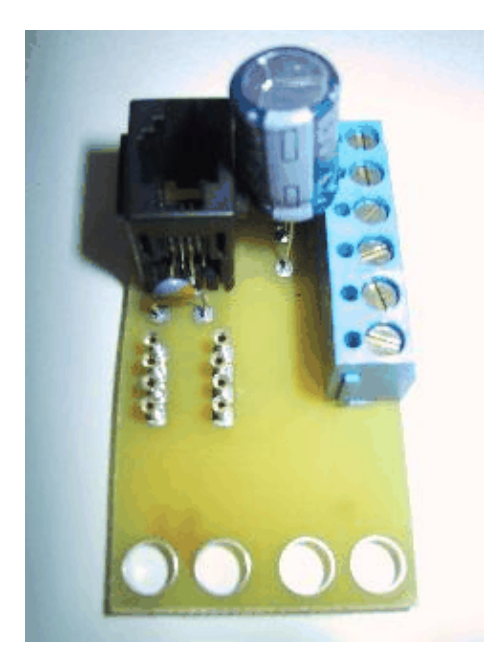

### **2. Programming**

The InOut4 RobBrick has 4 I/O lines that can changed between input and output lines to meet the user's needs. The first operation is to specify the line direction. Next, the user does some input and output until it is time to change the line direction. The user may change the line direction as many times as needed.

The InOut4 RoboBrick supports RoboBrick Interrupt Protocol for those lines that are being used as inputs. The interrupt pending bit is set whenever the the formula:

 $L&(\sim I)$  | H&I | R&( $\sim$ P)&I | F&P&( $\sim$ I)]

is non−zero, where:

- I is the current input bits XOR'ed with the complement mask (C)
- P is the previous value of I
- L is the low mask
- H is the high mask
- R is the raising mask
- F is the falling mask

and

- ~ is bit−wise complement
- | is bit−wise OR
- & is bit−wise AND

Once the interrupt pending bit is set, it must be explicitly cleared by the user.

<span id="page-1-0"></span>The InOut4 RoboBrick supports both the standard shared commands and the shared interrupt commands in addition to the following commands:

*Read Inputs*

This command requests the that InOut4 RoboBrick return the 4−bits of its inputs XOR'ed with the complement mask.

<span id="page-1-1"></span>*Read Complement Mask*

This command will return the contents of the complement mask.

*Read Low Mask*

This command will return the contents of the low mask.

*Read High Mask*

This command will return the contents of the high mask.

*Read Raising Mask*

This command will return the contents of the raising mask.

*Read Falling Mask*

This command will return the contents of the falling mask.

*Read Direction Mask*

This command will return the contents of the direction mask.

*Read Outputs*

This command will return the contents of the outputs.

*Read Raw*

This command requests the that InOut4 RoboBrick return the 4−bits of its inputs without XOR'ing them with the complement mask.

*Set Complement Mask*

This command will set the contents of the complement mask.

<span id="page-1-2"></span>*Set Low Mask*

This command will set the contents of the Low mask.

*Set High Mask*

This command will set the contents of the high mask.

*Set Raising Mask* This command will set the contents of the raising mask. *Set Falling Mask* This command will set the contents of the falling mask. *Set Direction Mask* This command will set the contents of the direction mask. *Set Outputs* This command will set the outputs. *Bit Clear* This command will clear a specified bit in the outputs. *Bit Set* This command will set a specified bit in the outputs. *Bit Toggle* This command will clear a specified bit in the outputs.

*Bit Read*

This command will read a specified bit in the outputs.

<span id="page-2-0"></span>These commands are summarized in the table below:

<span id="page-2-1"></span>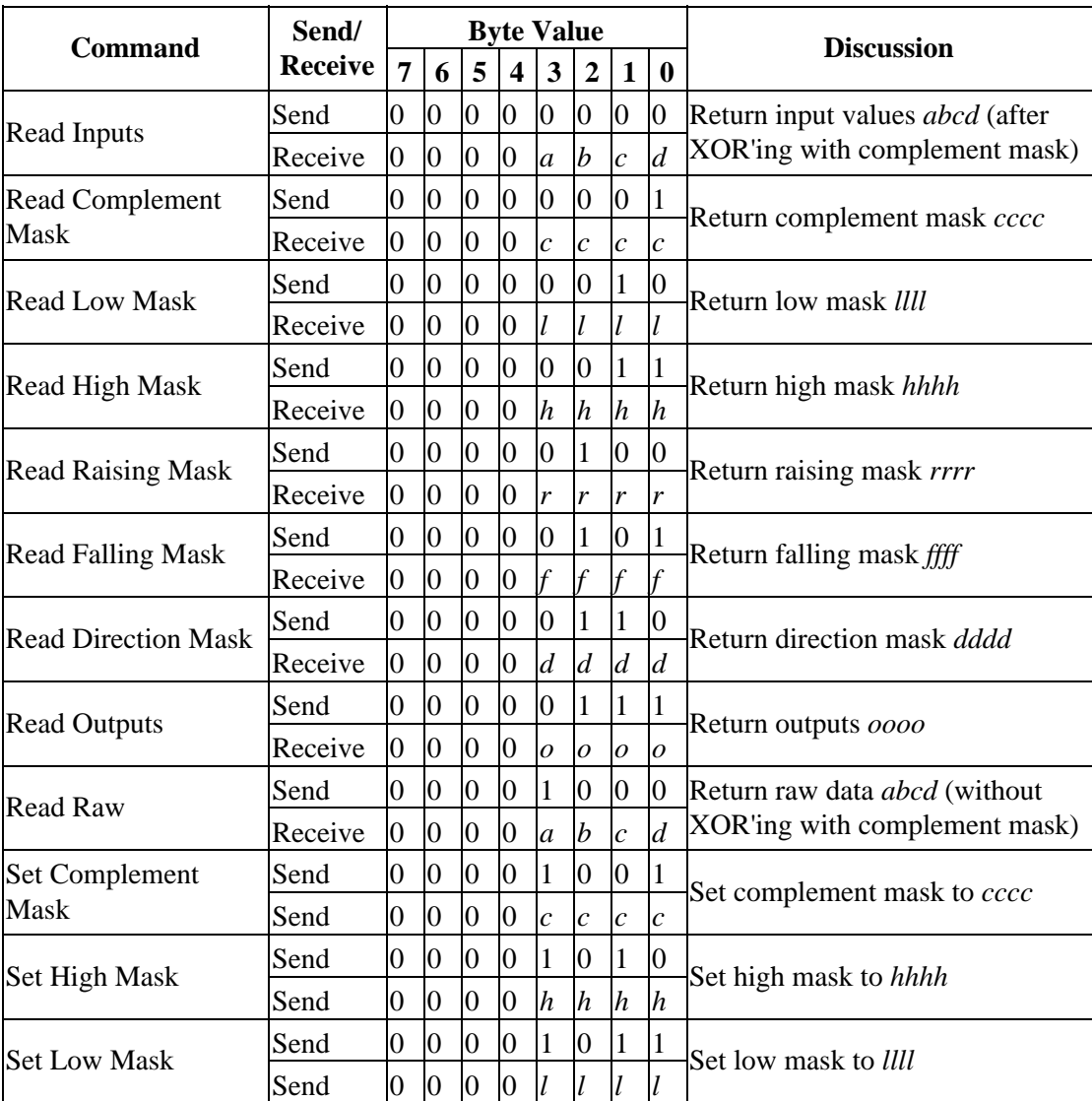

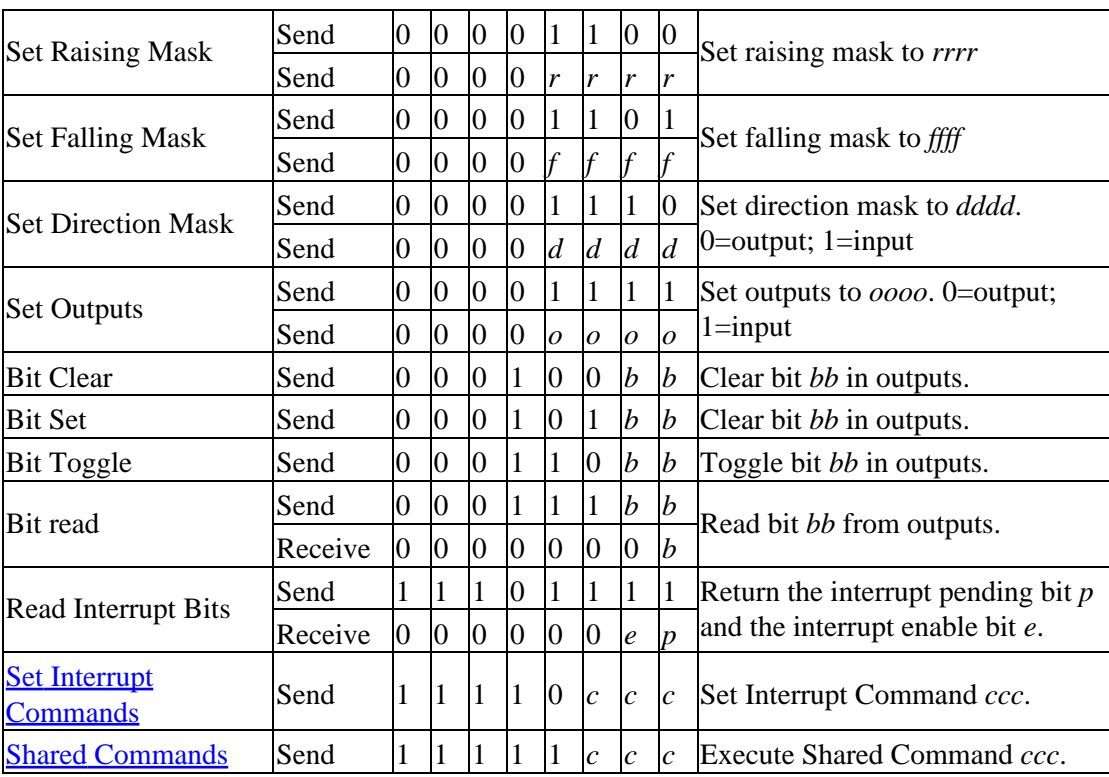

### **3. Hardware**

The hardware consists of a circuit schematic and a printed circuit board.

#### **3.1 Circuit Schematic**

The schematic for the InOut4 RoboBrick is shown below:

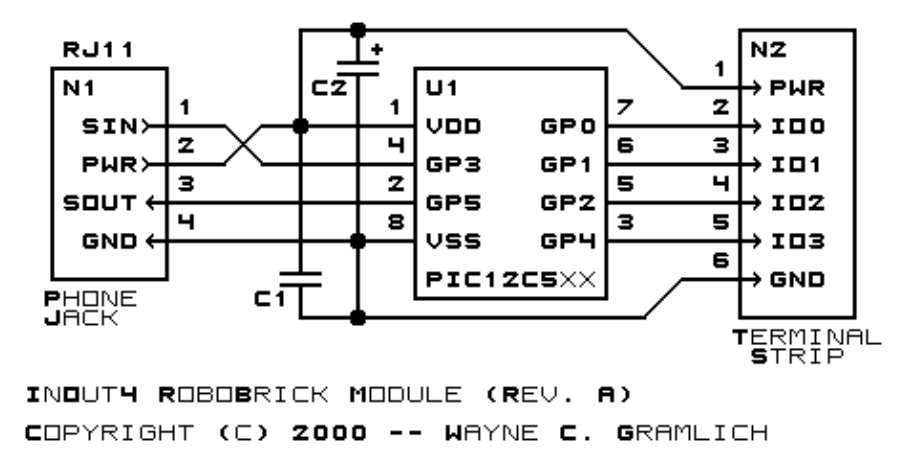

The parts list kept in a separate file  $-\frac{inout4.ptl}{.}$ 

#### **3.2 Printed Circuit Board**

The printed circuit board files are listed below:

*inout4\_back.png* The solder side layer. *inout4\_front.png* The component side layer. *inout4\_artwork.png* The artwork layer. *inout4.gbl* The RS−274X "Gerber" back (solder side) layer. *inout4.gtl* The RS−274X "Gerber" top (component side) layer. *inout4.gal* The RS−274X "Gerber" artwork layer. *inout4.drl* The "Excellon" NC drill file. *inout4.tol* The "Excellon" tool rack file.

### **4. Software**

The InOut4 software is available as one of:

*inout4.ucl*

The  $\mu$ CL source file.

*inout4.asm*

The resulting human readable PIC assembly file.

*inout4.lst*

The resulting human readable PIC listing file.

*inout4.hex*

The resulting Intel<sup>®</sup> Hex file that can be fed into a PIC12C5xx programmer.

#### **5. Issues**

The following issues have come up:

- The 2200 µF capacitor does not fit between the RJ11 and the terminal strip.
- One of the traces has an unnecessary kink in it.
- The 8−pin terminal strip is too close to the the 74LS151.
- The terminal strip holes are too small.
- The Lego holes are not right.
- The RJ11 holes are not right.
- We need to switch over to a 6−wire RJ11 connector.

Copyright (c) 2000−2002 by Wayne C. Gramlich. All rights reserved.

InOut4 RoboBrick (Revision A)

### **A. Appendix A: Parts List**

# Parts list for InOut4 RoboBrick (Rev. A) # C1: Capacitor10pF − 10 pF Ceramic Capacitor [Jameco: 15333] C2: Capacitor2200uF − 2200 uF 6.3V Electrolytic Capacitor [Jameco: 133145] N1: RJ11Female4\_4.RBSlave − Female RJ11 (4−4) Phone Jack [Digikey: A9071−ND] N2: TerminalStrip6.InOut4 − 6 Junction Terminal Strip [2 Jameco: 189667] U1: PIC12C509.InOut4 − Microchip PIC12C509 [Digikey: PIC12C509A−04/P−ND]

# **B. Appendix B: Artwork Layer**

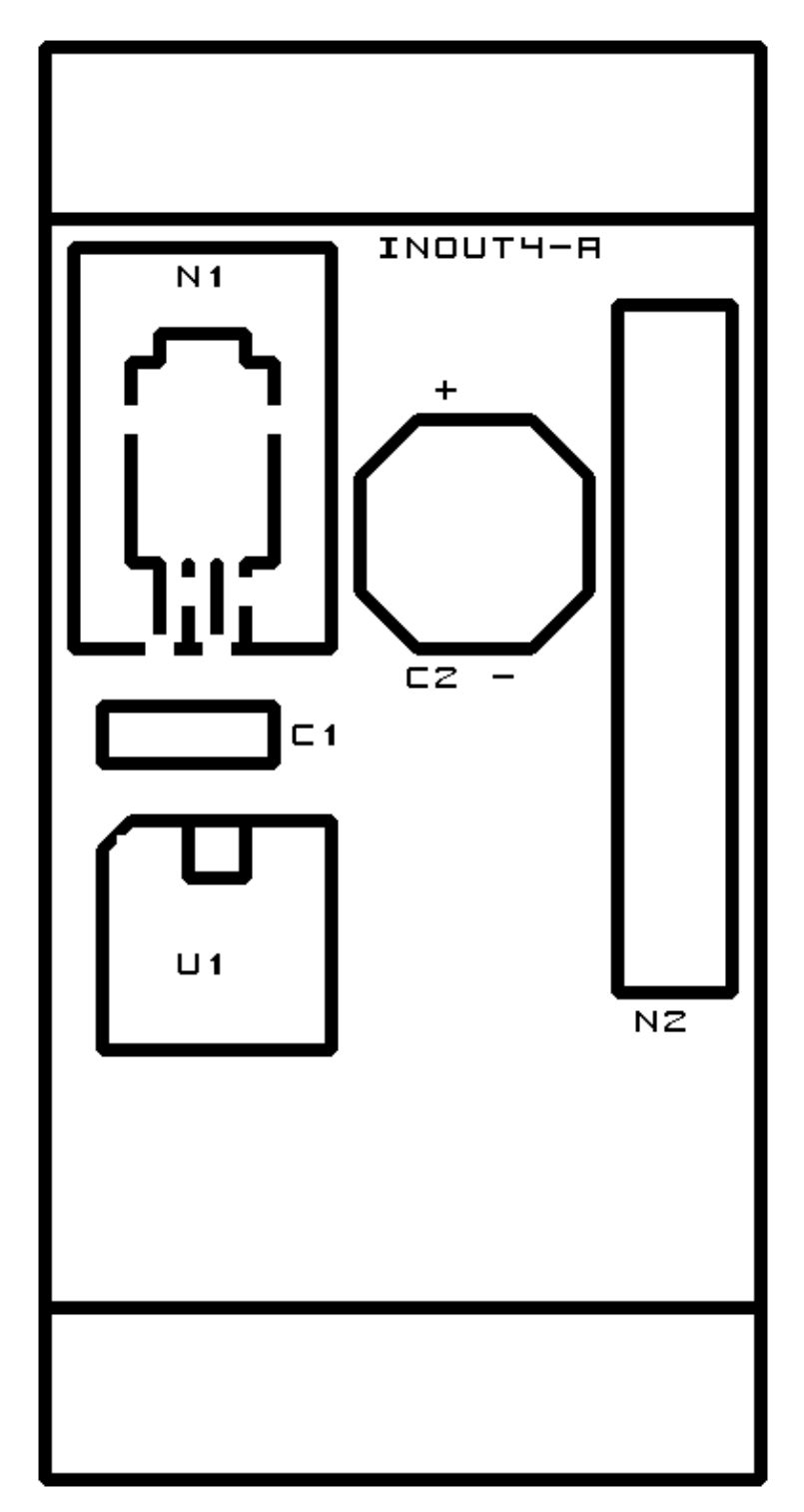

**C. Appendix C: Back (Solder Side) Layer**

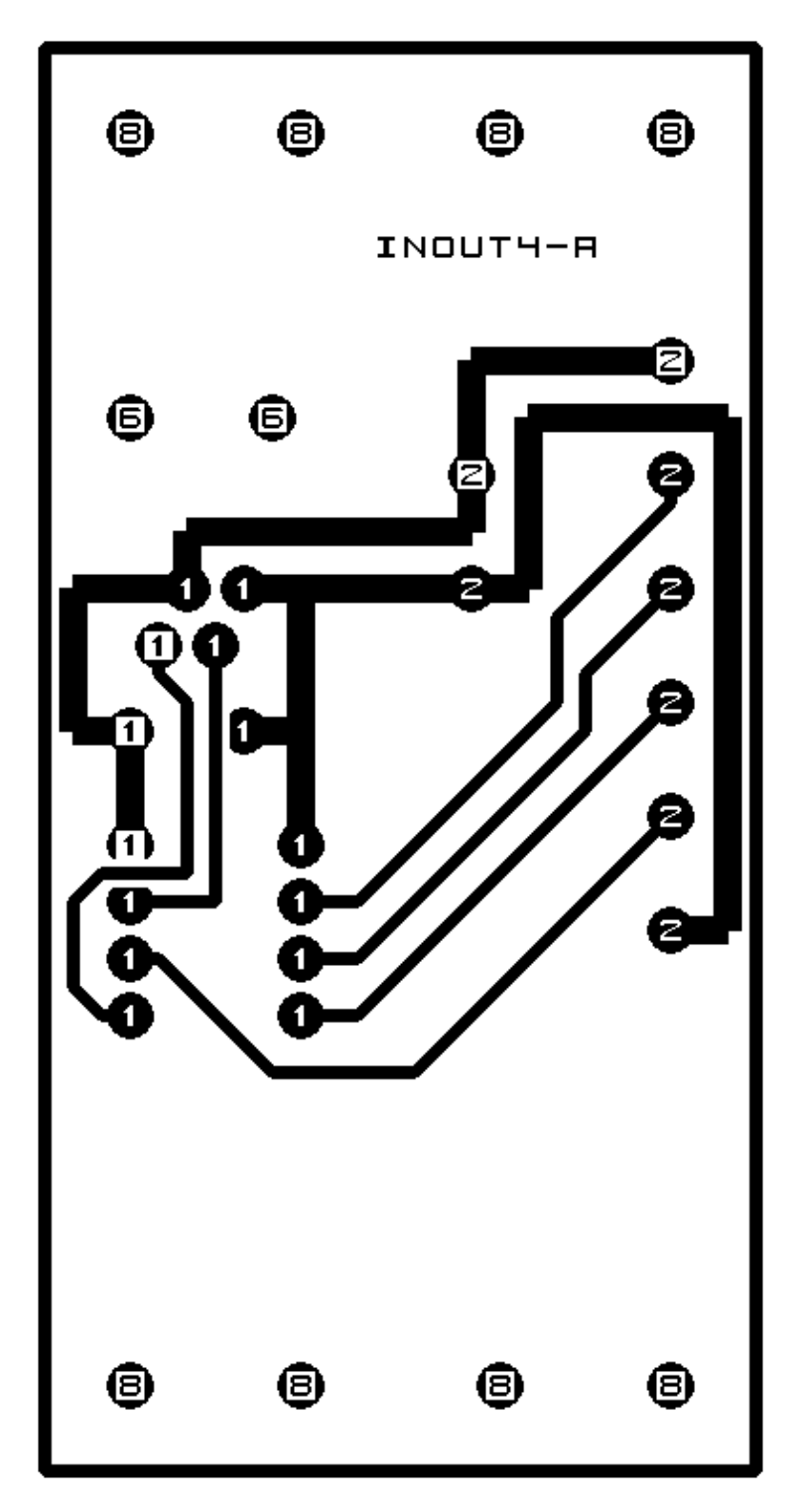

# **D. Appendix D: Front (Component Side) Layer**

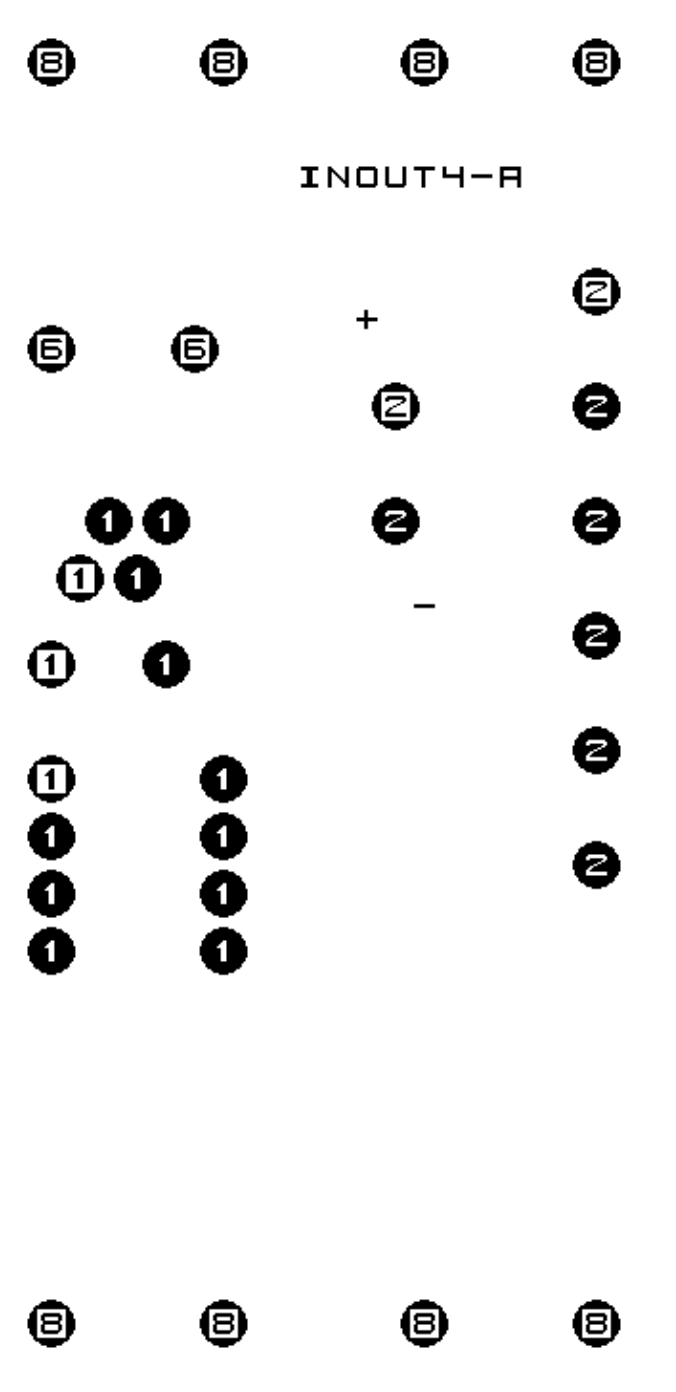